## НОВОСТИ

## **SMPTE – 60 лет в телевидении**

Вряд ли можно найти технического специалиста в сфере кино и телевидения, которому была бы незнакома организация SMPTE (Society of Motion Picture and Television Engineers – Общество инженеров кино и телевидения). Правда, далеко не все знают, что изначально организация называлась SMPE (Society of Motion Picture Engineers – Общество инженеров кино).

Все началось в начале XX века, когда только нарождающийся кинематограф был разрозненным, неорганизованным, без инфраструктуры и руководства. Каждый производитель делал аппаратуру, как ему заблагорассудится, стандарты отсутствовали.

В то же время, шла первая мировая война, и военным требовалась киноаппаратура для обучения войск и съемки военных мероприятий. Американское правительство предприняло попытки как-то организовать сферу кино и создала структуру для управления ее развитием. Главой структуры назначили изобретателя из Вашингтона Си Эф Дженкинса (C.F. Jenkins), который еще в 1895 году вместе с Томасом Арматом (Thomas Armat) разработал первый кинопроектор, а также создал ряд других устройств, таких как камера для подводной съемки, панорамная камера для съемки с воздуха и т.д.

Однако первые две попытки начать работу этой организации оказались для Дженкинса безуспешными. Тогда он весной 1915 года встретился с инженерами Джилеттом (E.K. Gillett) и Брауном (N.I. Brown), и они обсудили причины неудач и возможность создания группы, которая возглавила бы развитие кинематографа с учетом успехов других технических обществ.

Год спустя, в июле 1916 года, эти трое и еще семь инженеров встретились в Вашингтоне, где тайным голосованием было принято решение создать общество технических специалистов в области кино. Его председателем избрали Дженкинса, а организацию назвали Society of Motion Picture Engineers (SMPE). Уже осенью того же года, в октябре, группа выработала свой устав, образовала комиссии и выбрала Дженкинса президентом.

Ну а буква «Т» – телевидение – в названии общества появилась в 1950 году, когда в сферу деятельности организации вошло и телевидение. Сегодня SMPTE является мировым лидером в сфере разработки стандартов и технологических методик для кино, телевидения, видеопроизводства и мультимедиа.

Членами общества состоят специалисты из 64 стран мира. Есть также более 200 корпоративных членов SMPTE.

*От редакции. Как известно, не всегда профессиональное оборудование попадает к пользователю в комплекте с инструкцией на русском языке. Причиной может быть просто отсутствие инструкции, приобретение устройства за пределами России, покупка б/у-прибора и т.д. Чтобы частично решить эту проблему, журнал Mediavision начинает публиковать краткие инструкции к различным профессиональным устройствам.*

## **Работаем с прибором dedolight DLH4**

DLH4 является прибором для профессионального применения. Перед началом его эксплуатации необходимо ознакомиться с инструкцией.

Во время работы прибор нагревается, поэтому не следует прикасаться к нему и располагать ближе, чем 0,5 м, к легковоспламеняющимся материалам.

Источник питания следует подключать только при выключенном приборе. Следует применять источники тока напряжением больше 24 В и с учетом максимальной нагрузки 150 Вт.

Замена лампы производится на остывшем приборе. Срочная замена может производиться на горячем приборе, но обязательно в перчатках. В любом случае прибор должен быть отключен от питания.

Все ремонтные работы должны производиться только силами специалистов Dedotec или других авторизованных сервисных центров.

#### *Технические характеристики*

- макс. напряжение/мощность 12 В/100 Вт или 24 В/150 Вт;
- угол раскрытия луча плавно регулируемый 4,5…48°;
- $\triangleq$  крепление 16-мм гнездо (5/8");
- рабочее положение любое;
- $\triangleleft$  масса 558 г.

### *Применяемые лампы dedolight*

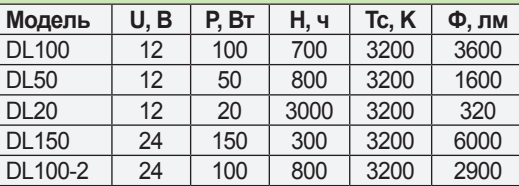

U – напряжение питания, P – мощность, H – срок службы, Tc – цветовая температура, Ф – световой поток.

#### *Кабели*

Для подключения прибора DLH4 к различным источникам тока используются соответствующие кабели с трехконтактными разъемами XLR. Стандартным является кабель DPOW3 длиной 8 м. Он используется с блоками питания DT12-4 (12 В/100 Вт) и DT24-3 (24 В/150 Вт).

Для питания от аккумуляторных батарей предназначен кабель DXBAT4-3 длиной 1,4 м. Для подключения к батарее кабель имеет четырехконтактный XLR-разъем со встроенным предохранителем.

dedolight **Precision Lighting Instruments** 

Для питания от бортовой сети автомобиля служит кабель DCAR3 длиной 2,5 м, подключаемый к розетке прикуривателя.

*Монтаж осветительного прибора*

Прибор устанавливается с помощью стандартного 16-мм посадочного гнезда. Чаще все-

го используется штатив. Штативный адаптер подходит под все 16-мм посадочные гнезда. Установка производится в горизонтальном или в вертикальном положении.

Для монтажа необходимо отвинтить стопорный винт (против часовой стрелки), вставить штативный адаптер в гнездо до упора и надежно зафиксировать его стопорным винтом.

Прибор свободно поворачивается вокруг оси штативного адаптера на 360°. Постоянное сцепление, обеспечиваемое комплектом шайб, регулируется затягиванием самофиксирующейся гайки с помощью 8-мм вилочного ключа. *Фокусировка*

Фокусировка прибора производится путем смещения регулятора фокусировки A вперед или назад. Затем регулятор фокусировки откручивается (на пол-оборота против часовой стрелки), каретка лампы с помощью фокусировочного винта перемещается в желаемое положение, затем регулятор вновь закручивается.

# НОВОСТИ

## **Codec Suite 5.0 от MainConcept**

Официальный дистрибьютор Main-Concept в России – компания JC System Integration – сообщает, что в августе нынешнего года компания MainConcept анонсировала новую версию подключаемого модуля Codec Suite 5 для пакета Adobe Premiere Pro CS5, совместимого с ОС Windows.

Codec Suite 5 – альтернатива известному программному обеспечению MPEG Pro HD от MainConcept. Это многофункциональное 64-разрядное приложение, предназначенное для редактирования и экспорта подключаемых модулей для интерактивных опций Adobe.

MainConcept Codec Suite 5 появится в двух версиях:

Codec Suite 5 Professional – для пользователей CS5, нуждающихся в мощном продвинутом кодировщике, улучшенном процессе кодировки H.264/AVC CUDA, а также в технологии Smart Rendering;

## ◆ Codec Suite 5 Broadcast – дополнительно позволяет также работать с форматами для производства медиаконтента разного уровня.

Опция Dolby Digital Professional для CodecSuite 5 дает возможность выполнять кодирование

звука контента в формате Dolby Digital Pro стерео, а также оптимизировать аудиопотоки в соответствии с различными требованиями.

Основные возможности Codec Suite 5:

- поддержка кодирования CUDA H.264/ AVC с 10-кратным повышением скорости сжатия при наличии CUDA-совместимого GPU;
- Smart Rendering для форматов MPEG-1/2, DVCPRO и AVC-Intra;

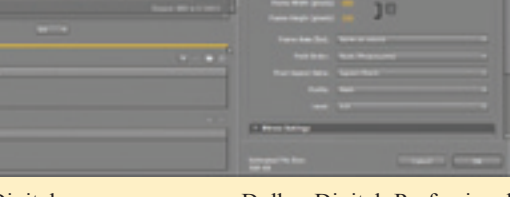

- применение Dolby Digital Professional 5.1 для Blu-ray Disc, AVCHD и DVD;
- поддержка контейнеров Generic MXF OP1-а и OP-Atom для MPEG-2. DVCPRO и AVC-Intra;
- экспорт 6 и более каналов звука AES-3 в форматах XDCAM, P2 и MXF;
- полная поддержка видео, снятого видеокамерами Sony XDCAM, Panasonic P2 AVC-Intra и DVCPRO, Ikegami GFCAM и Canon XF.

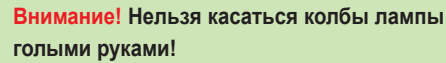

5. Каретку B вновь полностью задвинуть в корпус.

6. Установить заднюю крышку I так, чтобы выступ внизу на крышке вошел в предназначенный для него паз. Нажать на винт-фиксатор H и завинтить его.

7. Подключить прибор к сети соответствующими кабелями и проверить его работу. *Держатель аксессуаров*

Держатель для аксессуаров позволяет сделать прибор DLH4 более универсальным. Он способен фиксировать сразу два элемента одновременно. Переднее, более узкое, отверстие служит для установки шторок, проекционной насадки и т.п., а заднее, более широкое, – для держателей фильтров

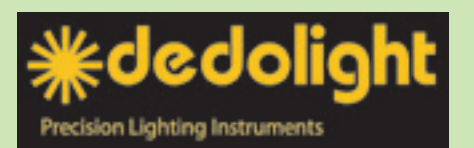

и др. Для установки аксессуаров необходимо слегка приподнять защелку держателя на фронтальной части прибора и сдвинуть ее в сторону за кромку фронтального кольца. Аксессуары устанавливаются сверху, а защелка затем возвращается в исходное положение.

**Внимание!** В процессе эксплуатации прибора защелка сильно нагревается, поэтому **работу следует производить в соответствующих перчатках.**

Подробную информацию об этом и других приборах dedolight можно получить в компании Dedotec Russia: info@dedotec.ru

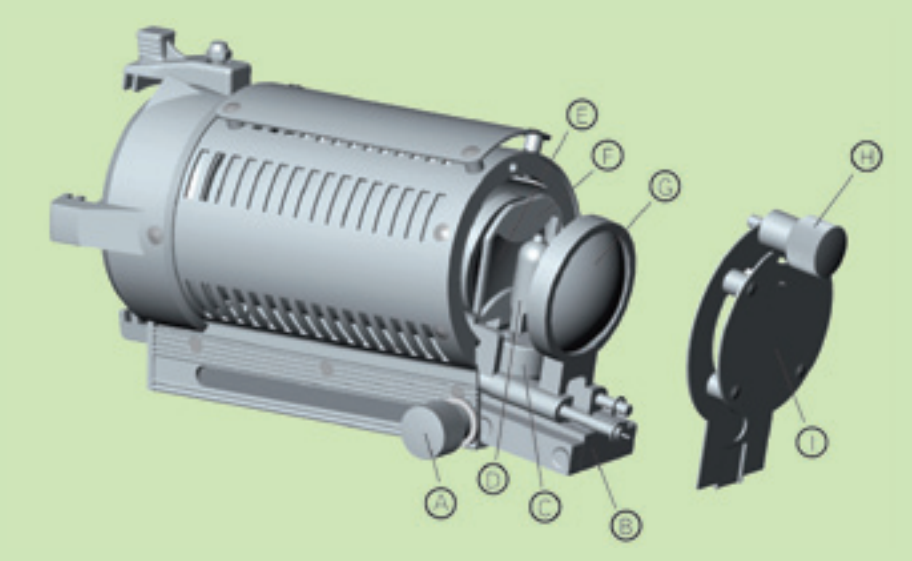

*Замена лампы*

1. Против часовой стрелки полностью выкрутить винт-фиксатор H, потянуть его немного назад, затем вверх, и снять заднюю крышку I.

2. Вывинтить регулятор фокусировки A (примерно пол-оборота против часовой стрелки) и выдвинуть ламповую каретку B до положения, показанного на рисунке, затем вновь закрутить регулятор фокусировки A.

3. Лампу D осторожно вынуть из цоколя C.

4. Вставить запасную лампу в цоколь и нажать вниз до упора, держа ее за пластиковую упаковку. Лампа должны быть установлена строго по центру линзы, чтобы обеспечить оптимальную светоотдачу и отсутствие тени.